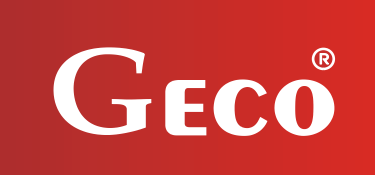

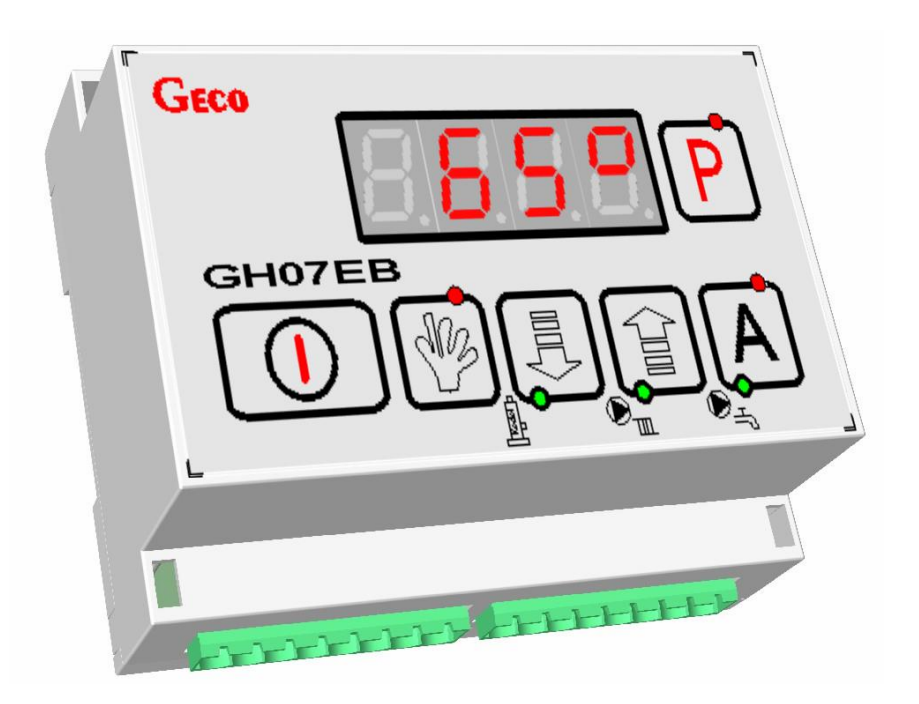

# **STEROWNIK GRZEWCZY GH07EB DO PIECÓW ELEKTRODOWYCH Instrukcja Użytkownika**

*Zwracamy się z gorącą prośbą o dokładne przestudiowanie instrukcji przed podłączeniem i uruchomieniem każdego z naszych urządzeń. W przypadku jakichkolwiek wątpliwości prosimy o kontakt z naszą firmą w godzinach 8.00 ÷ 16.00.*

*Uwaga !*

# Spis treści

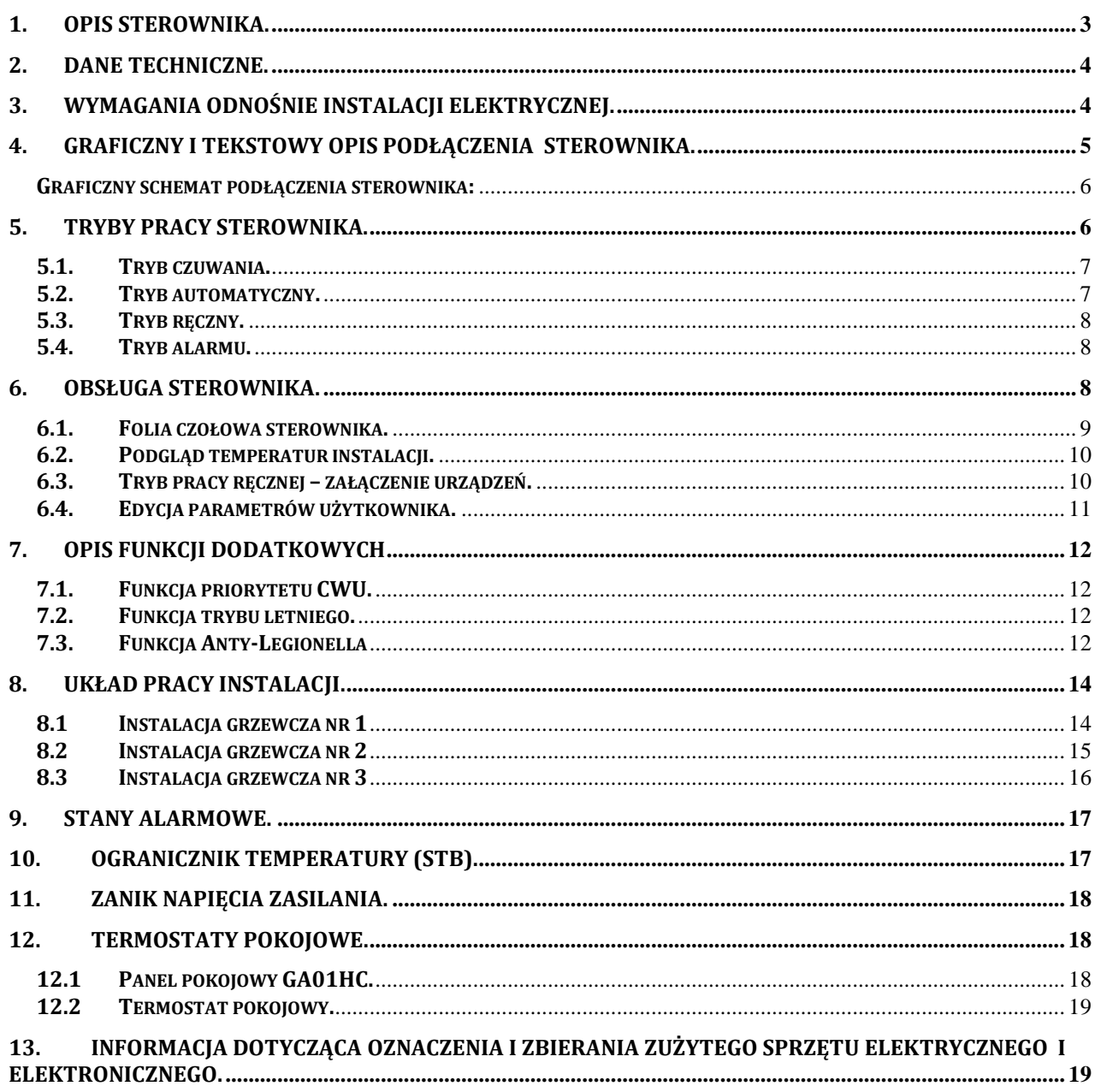

#### <span id="page-2-0"></span>**1. Opis sterownika.**

Sterownik GH07EB jest urządzeniem służącym do sterowania instalacjami podgrzewania wody za pomocą pieców elektrodowych. Sterownik GH07EB wykonany został w technice mikroprocesorowej przy zastosowaniu automatycznego montażu powierzchniowego.

Regulator ten steruje procesem przygotowania ciepłej wody użytkowej (obieg CWU) oraz umożliwia obsługę głównego obiegu grzewczego (obieg CO). Parametry regulacji można dostosować do aktualnych warunków pracy oraz mocy kotła. Regulator wyposażony został w system ochrony przed skutkami awarii zasilania oraz różnego rodzaju zakłóceń. Dzięki jednoczęściowej obudowie sterownik można zamontować w bezpiecznym miejscu.

Sterownik umożliwia obsługę automatyczną trzech różnych schematów instalacji, które całkowicie zaspokajają wymagania instalatora. Urządzenie jest wyposażone łącznie w trzy wejścia czujników temperatury, dodatkowe wejście na termostat pokojowy i panel pokojowy GA01HC Geco oraz trzy wyjścia na urządzenia zewnętrzne.

Sterownik GH07EB wyposażony został:

#### • Wejścia:

- 1. Czujnik temperatury powrotu (NTC 2.2k);
- 2. Czujnik temperatury wyjścia (NTC 2.2k);
- 3. Czujnik temperatury CWU (NTC 2.2k);
- 4. Termostat pokojowy;
- 5. Panel pokojowy GA01HC- GECO;

#### • Wyjścia:

- 1. Pompa CO;
- 2. Pompa CWU;
- 3. Kocioł elektrodowy;

#### <span id="page-3-0"></span>**2. Dane techniczne.**

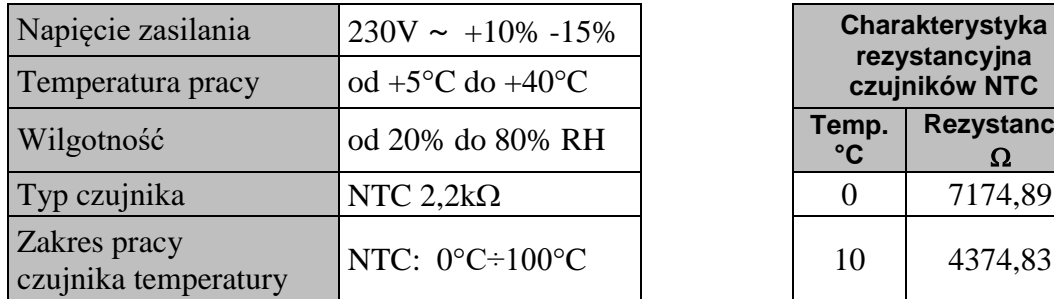

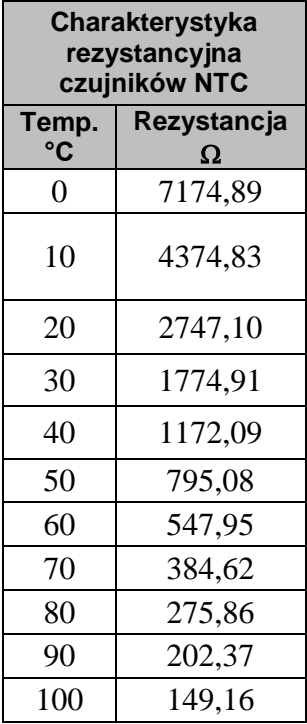

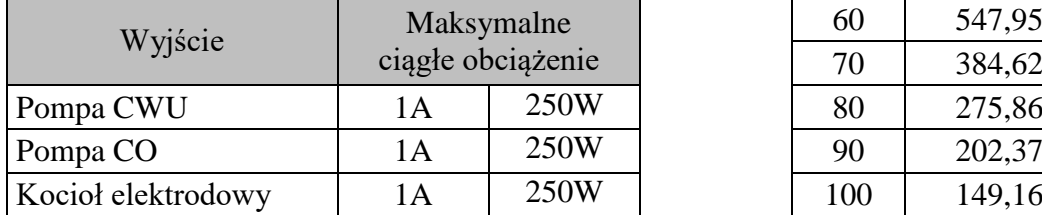

## <span id="page-3-1"></span>**3. Wymagania odnośnie instalacji elektrycznej.**

## **UWAGA !**

Okablowanie sterownika oraz podłączanie urządzeń technologicznych może wykonywać jedynie osoba posiadająca aktualne uprawnienia do wykonywania prac elektroinstalacyjnych. Zaleca się, aby takie prace przeprowadzał wykwalifikowany instalator.

Poniżej podano podstawowe wymagania odnośnie instalacji elektrycznej zasilającej przedmiotowy sterownik:

- 1. Jakichkolwiek napraw, konserwacji i pozostałych czynności w instalacji można dokonywać tylko przy odłączonym na głównym zabezpieczeniu napięciu zasilania.
- 2. Pomieszczenie, w którym, zainstalowano sterownik powinno być wyposażone w instalację elektryczną 230V/50Hz zgodnie z obowiązującymi w tym zakresie przepisami.
- 3. Sterownik należy zasilać z wydzielonego obwodu sieci energetycznej 230VAC/50Hz, zabezpieczonego wyłącznikiem nadprądowym
- 4. Kabel zasilający moduł wykonawczy (typ YKY) powinien mieć przekrój ze względu na wytrzymałość mechaniczną min. 2.5 [mm2]
- 5. Kabel należy zabezpieczyć przed uszkodzeniami mechanicznymi, poprzez prowadzenie w peszlu lub korytku

# <span id="page-4-0"></span>**4. Graficzny i tekstowy opis podłączenia sterownika.**

Po przygotowaniu okablowania można przystąpić do podłączenia zasilania sterownika oraz czujników temperatury, termostatów i urządzeń zewnętrznych:

- Sterownik należy zasilać z zabezpieczonego wydzielonego obwodu sieci energetycznej 230VAC/50Hz, Zasilanie sieciowe 230 VAC należy podłączyć do sterownika do zacisków opisanych symbolem "L, N".
- Czujniki temperatury NTC2,2k należy podłączyć do wejść zgodnie z tabelami zamieszczonymi w instrukcji w punkcie 8: "Układy pracy instalacji" – stosownie do wybranego schematu instalacji. Należy pamiętać, że liczba czujników temperatury zależy od rodzaju obsługiwanej instalacji, a wejścia nieużywanych czujników można zostawić niepodłączone.
- Termostat pokojowy oraz panel pokojowy należy podłączyć do osobnych wejść.
- Urządzenia technologiczne (pompy / kocioł) należy podłączyć do wyjść, zgodnie z tabelami zamieszczonymi w punkcie 8: "Układy pracy instalacji" – stosownie do wybranego schematu instalacji.

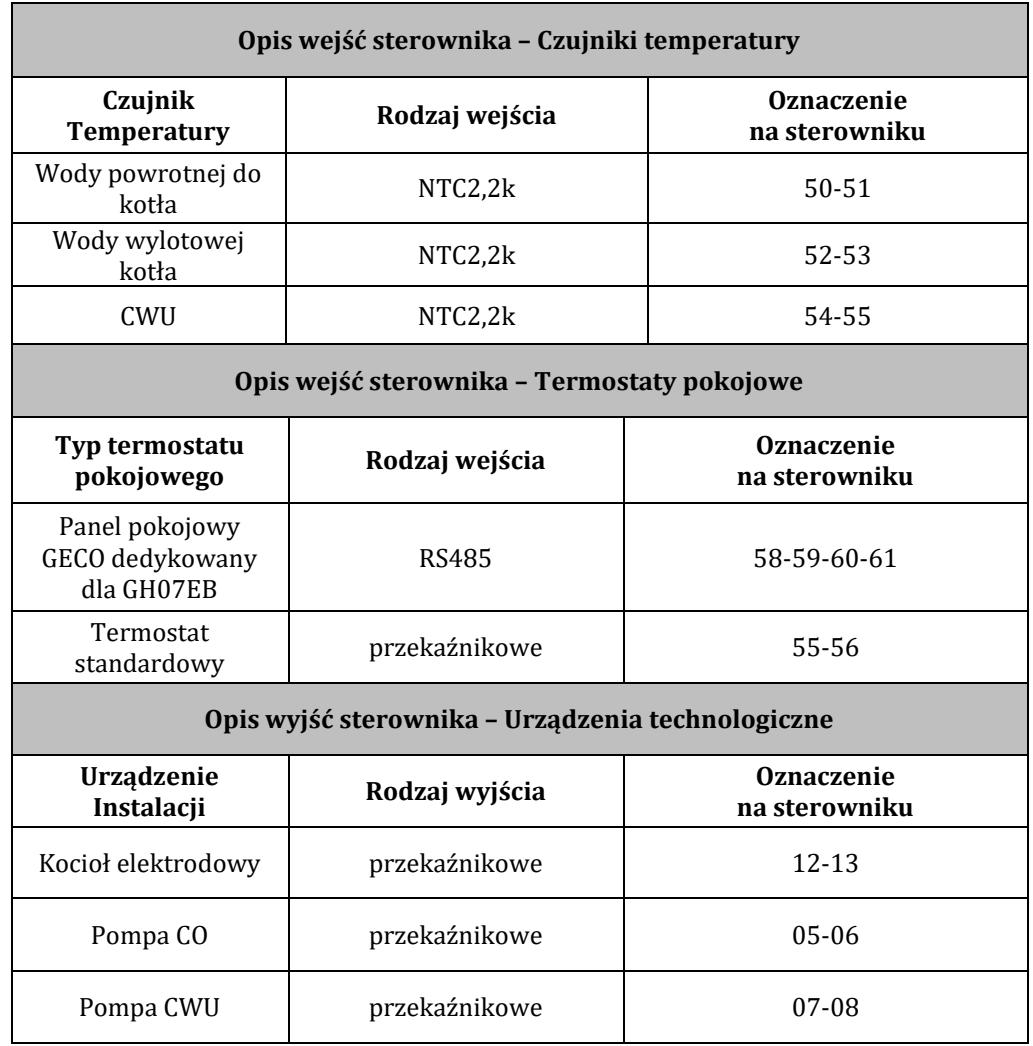

Opis parametrów wejść przedstawiono w poniższych tabelach:

# <span id="page-5-0"></span> **Graficzny schemat podłączenia sterownika:**

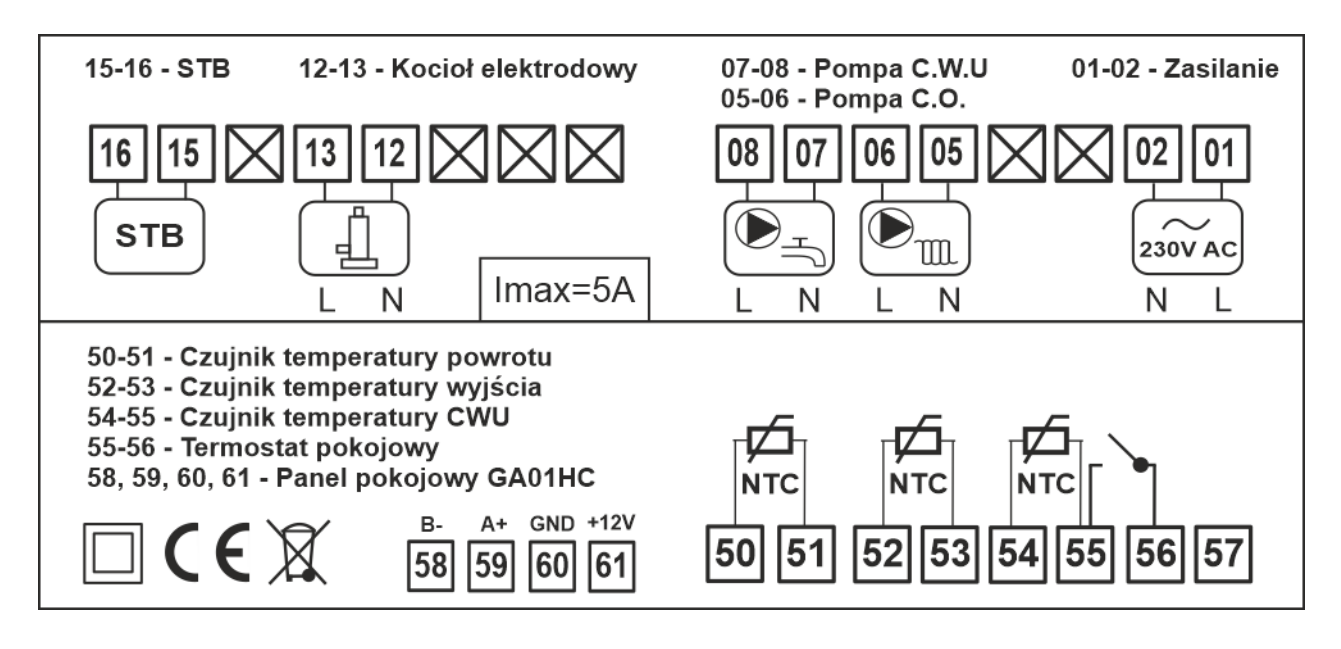

# *PODŁĄCZENIA DODATKOWYCH URZĄDZEŃ DO REGULATORA GH07EB MOŻE DOKONYWAĆ WYŁĄCZNIE OSOBA Z UPRAWNIENIAMI DO WYKONYWANIA PRAC ELEKTROINSTALACYJNYCH.*

# <span id="page-5-1"></span>**5. Tryby pracy sterownika.**

Przedmiotowy sterownik może pracować w czterech trybach:

- **czuwania** przejście do stanu jaki był przed zanikiem napięcia zasilania. Algorytm sterowania nie jest realizowany, przy czym są pamiętane poprzednie nastawy i wybrany schemat instalacji,
- **automatyczny** jest realizowany algorytm sterowania dla wybranego schematu instalacji.
- **ręczny** tryb ten służy tylko do sprawdzenia poprawności załączania / wyłączania (testów) poszczególnych urządzeń technologicznych instalacji, dlatego należy pamiętać, że po skończeniu testów należy przejść do trybu automatycznego.
- **alarmu** wystąpienie alarmu który uniemożliwia dalsza pracę instalacji. Po usunięciu usterki sterownik wraca do trybu w którym znajdował się wcześniej. Gdy jedynym alarmem jest alarm Al12 (przegrzanie kotła) i temperatura wyjścia spadnie poniżej wartości 'F17' – 4°C, sterownik sam wraca do pracy automatycznej.

## <span id="page-6-0"></span>**5.1. Tryb czuwania.**

Po wykonaniu czynności instalacyjnych opisanych w powyższych rozdziałach sterownik GH07EB zostanie załączony w trybie czuwania. W trybie na ekranie zostaną wyświetlone cztery poziome kreski.

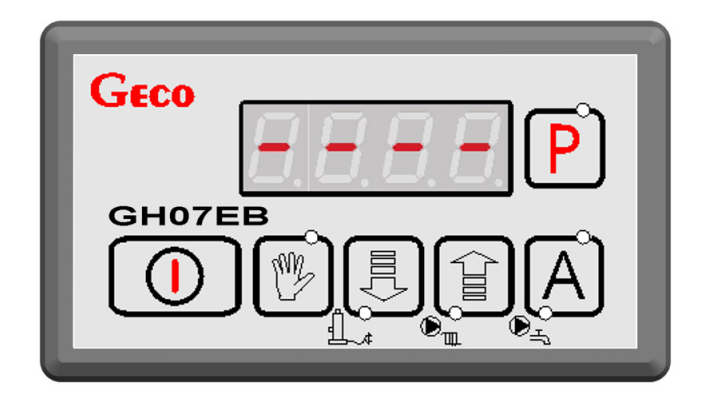

Gdy sterownik znajduje się w stanie czuwania, można go włączyć do trybu ręcznego za pomocą przycisku  $\Box$ . Podczas normalnej pracy sterownika w każdej chwili możliwe jest wprowadzenie go ponownie w tryb czuwania przyciskając przycisk  $\Box$ W trybie czuwania wyłączone są wszystkie wyjścia oraz dźwiękowa sygnalizacja alarmów.

Gdy sterownik zostanie włączony do pracy automatycznej, na ekranie pojawi się temperatura powrotu kotła.

#### <span id="page-6-1"></span>**5.2. Tryb automatyczny.**

W trybie automatycznym sterownik realizuje algorytm sterowania dla wybranego schematu grzewczego. Na głównym ekranie wyświetlana jest jedna z temperatur układu grzewczego.

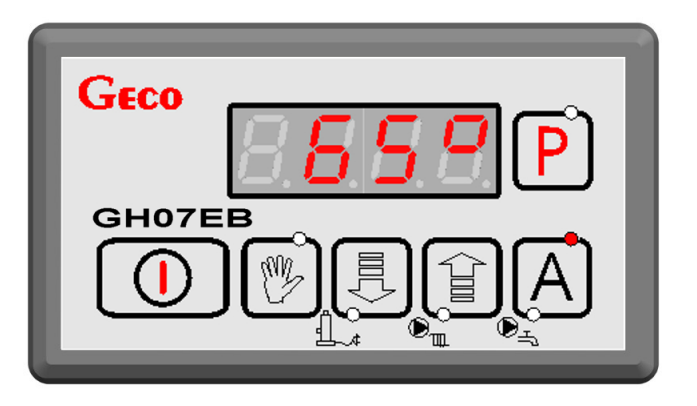

Prace sterownika w trybie automatycznym sygnalizuje czerwona dioda umiejscowiona w górnej części przycisku .

Strona 7 Wydanie II 08.05.2014

# <span id="page-7-0"></span>**5.3. Tryb ręczny.**

W trybie ręcznym sterownik nie realizuje algorytmu sterowania, a częstość i rodzaj załączanych urządzeń technologicznych są zależne od użytkownika który bierze odpowiedzialność za poprawne działanie urządzeń. Na głównym ekranie wyświetlana jest jedna z temperatur układu.

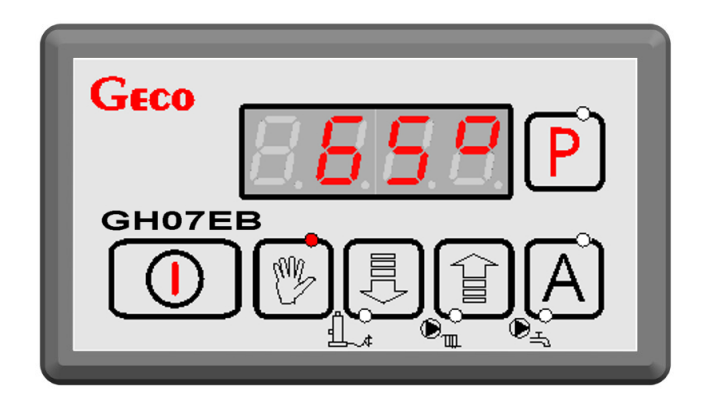

Po wejściu do trybu ręcznego praca wszystkich urządzeń zostaje automatycznie zatrzymana. Prace sterownika w trybie ręcznym sygnalizuje czerwona dioda umiejscowiona w górnej części przycisku  $\mathbb{C}$ 

#### <span id="page-7-1"></span>**5.4. Tryb alarmu.**

Sterownik przechodzi do trybu alarmu gdy jeden z czujników ulegnie uszkodzeniu, przewód zostanie przerwany lub czujnik zostanie odłączony, sterownik zgłosi alarm takiego czujnika który jest wymagany. Podczas alarmu wszystkie pompy zostają wyłączone (z wyjątkiem Al12 przegrzanie kotła). Po usunięciu usterki sterownik wraca do trybu w którym znajdował się wcześniej. Sterownik nie będzie przechodził do trybu alarmu gdy usterka czujnika zostanie naprawiona. Wszelkie zmiany podzespołów powinny się odbywać przy wyłączonym sterowniku. Sterownik sam wychodzi z trybu alarmowego gdy jedynym alarmem jest alarm Al12 (przegrzanie kotła) i temperatura wyjścia spadnie poniżej wartości 'F17' – 4°C.

#### <span id="page-7-2"></span>**6. Obsługa sterownika.**

W bieżącym rozdziale opisano sposób obsługi sterownika: włączenie, posługiwania się klawiaturą, podglądem pracy układu pomiarowego posługując się sygnalizacją diod i znaków na wyświetlaczu oraz edycja parametrów dostępnych dla użytkownika.

#### <span id="page-8-0"></span>**6.1. Folia czołowa sterownika.**

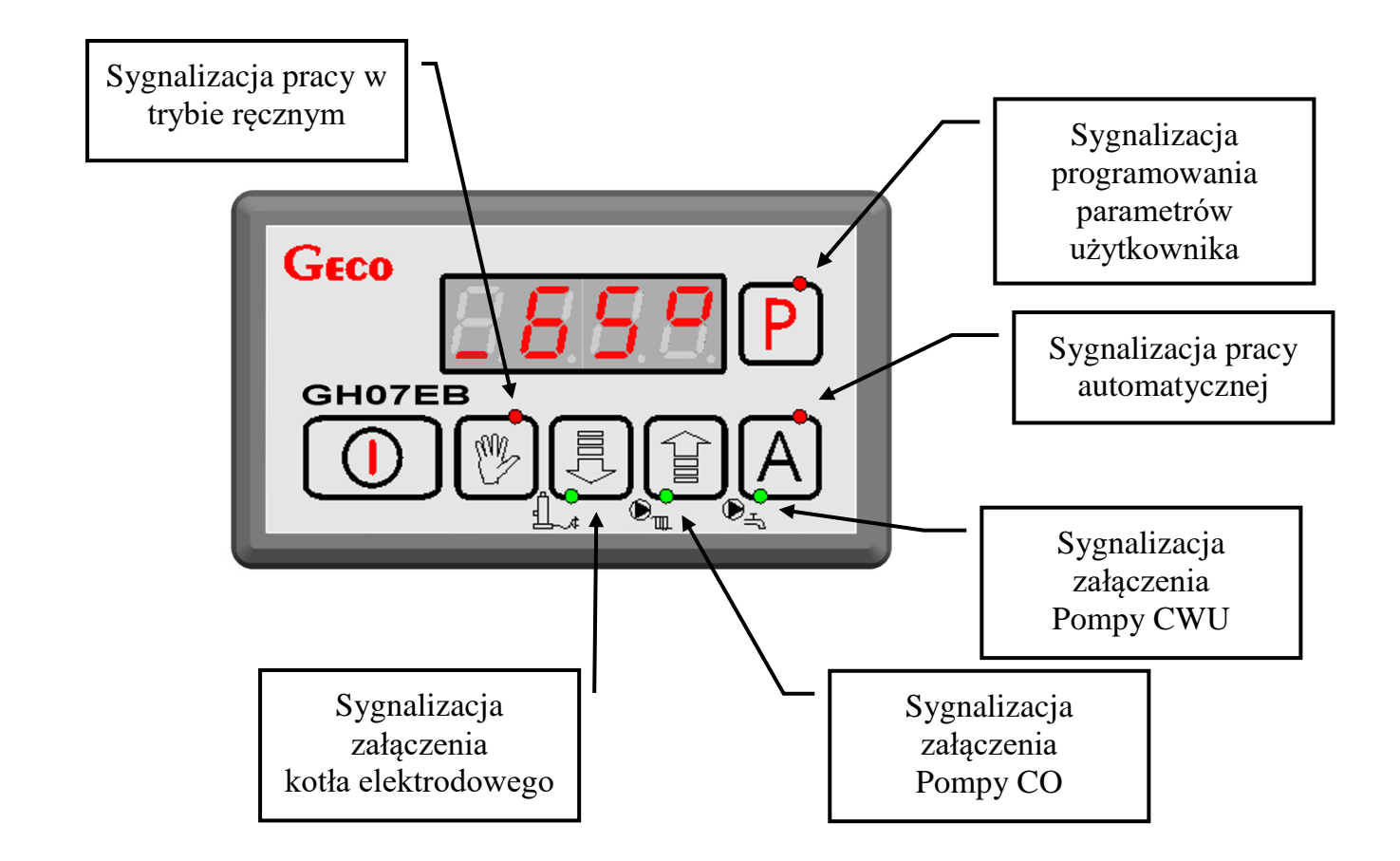

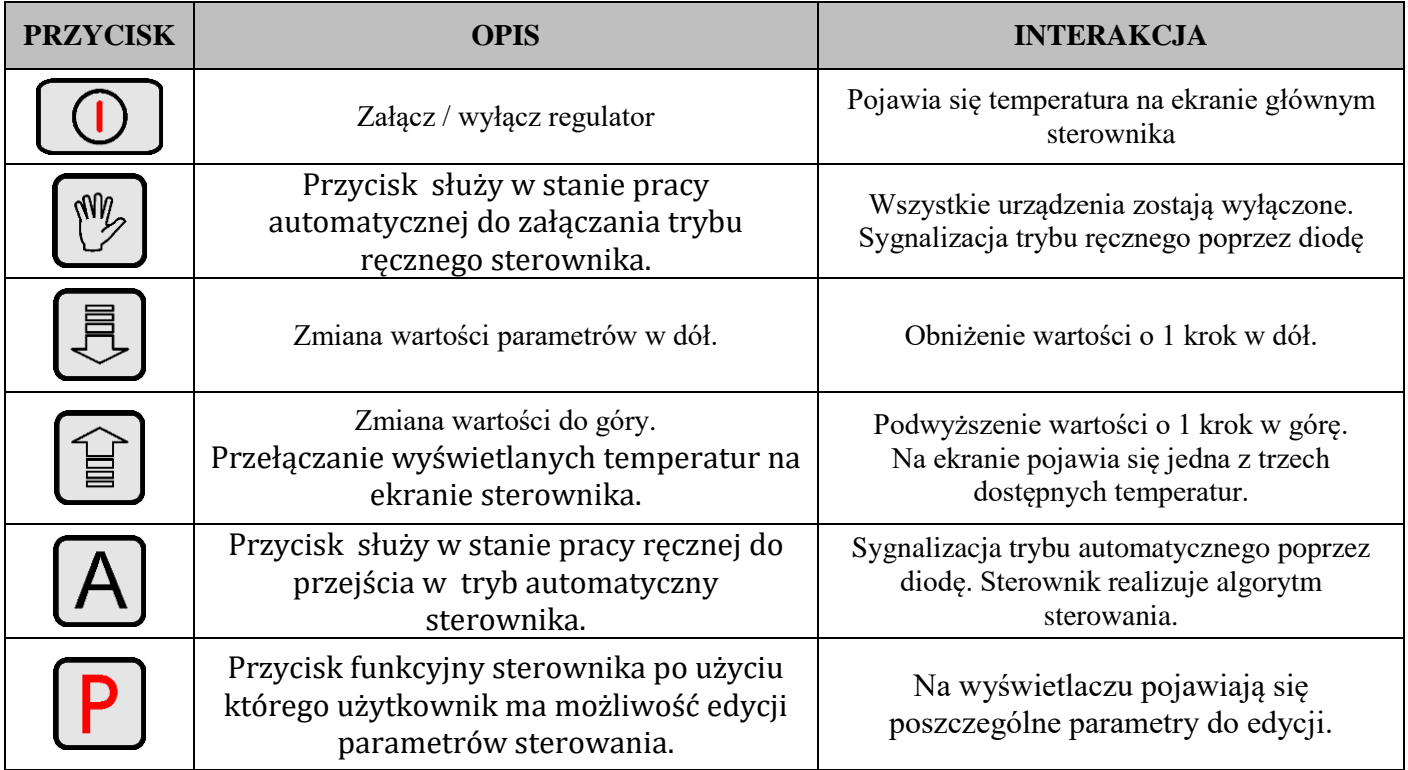

# <span id="page-9-0"></span>**6.2. Podgląd temperatur instalacji.**

Po włączeniu przycisku  $\bigcup$ na wyświetlaczu pokazywana jest temperatura wody powrotnej do kotła. Standarowo możliwy jest również podgląd temperatury wylotu z kotła. Podgląd temperatury wody użytkowej jest możliwy pod warunkiem, że zostanie załączona odpowiednio obsługa pompy dodatkowej CWU ( $\Rightarrow$  Parametry Serwisowe p.13).

Podgląd wszystkich temperatur możliwy jest zarówno w trybie automatycznym jak i ręcznym. Aby zmienić rodzaj wyświetlanej temperatury na wyświetlaczu należy wcisnąć

przycisk na panelu  $\Box$ . Każde ponowne wciśnięcie przycisku spowoduje przejście do kolejnej temperatury w ciągu zamknietym.

Aby zasygnalizować podgląd konkretnej temperatury pierwszy segment wyświetlacza. Zapalenie poszczególnych linii na wyświetlaczu sygnalizuje rodzaj wyświetlanej temperatury: powrotu do kotła, wylotowej z kotła oraz temperatury CWU. Patrz rysunek poniżej:

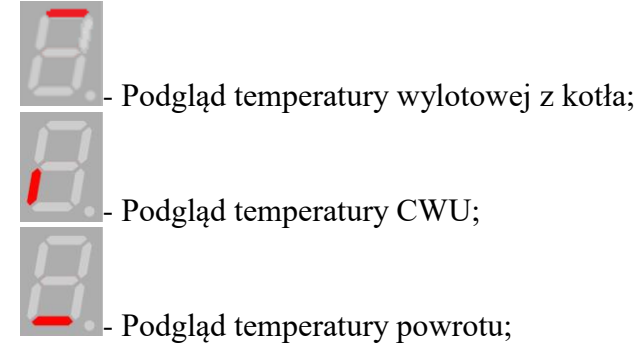

# <span id="page-9-1"></span>**6.3. Tryb pracy ręcznej – załączenie urządzeń.**

Naciśnięcie przycisku powoduje przejście z trybu pracy automatycznej do trybu pracy ręcznej sterownika i natychmiastowe zatrzymanie pracy kotła i pomp.

W tym trybie pracy użytkownik może załączyć i wyłączyć ręcznie i niezależnie od siebie kocioł elektrodowy, pompę CO oraz pompę CWU. Aby tego dokonać należy postępować według poniższego schematu:

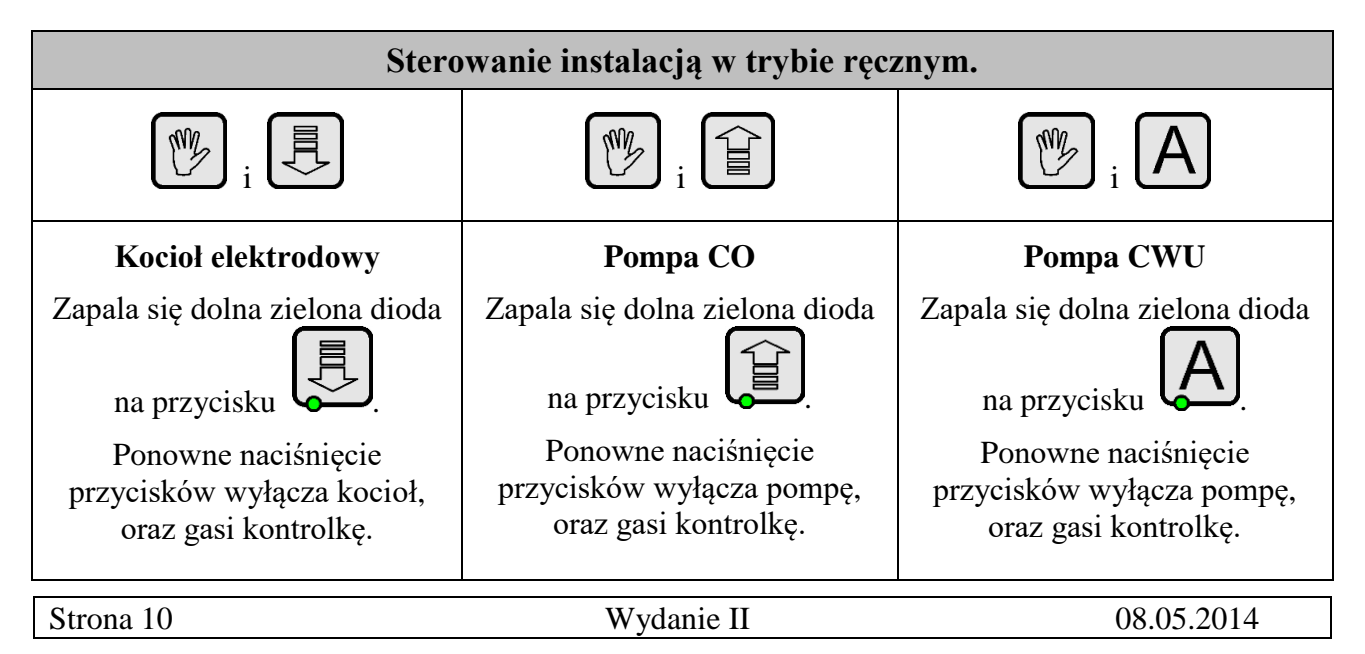

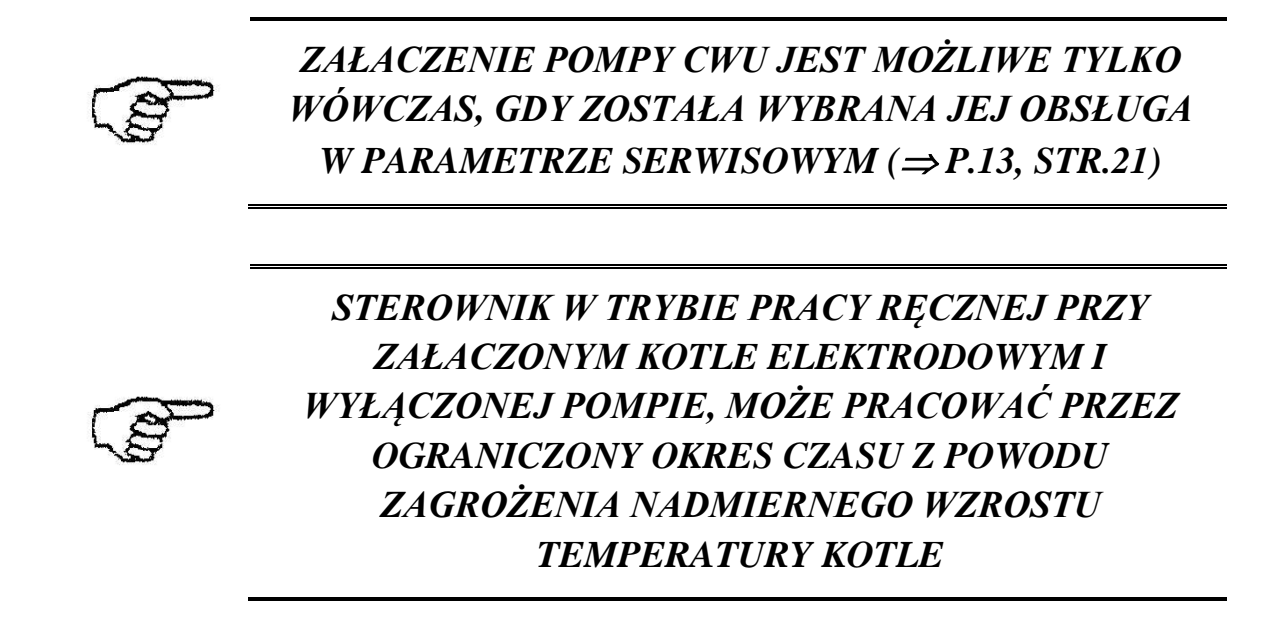

## <span id="page-10-0"></span>**6.4. Edycja parametrów użytkownika.**

Użytkownik ma możliwość ustawienia sześciu parametrów:

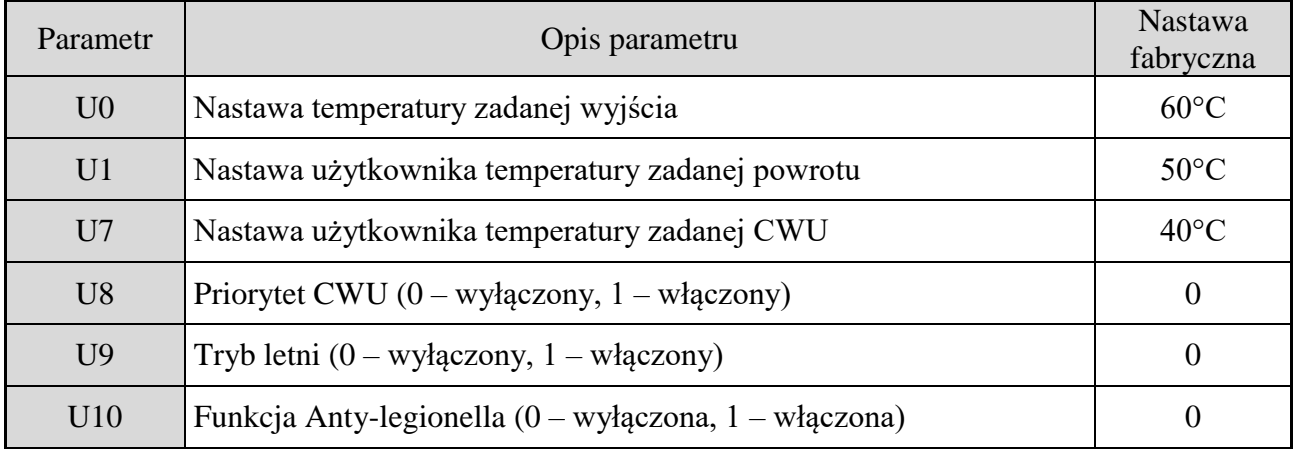

Zmiany wartości parametru użytkownika kotła dokonuje się w następujący sposób

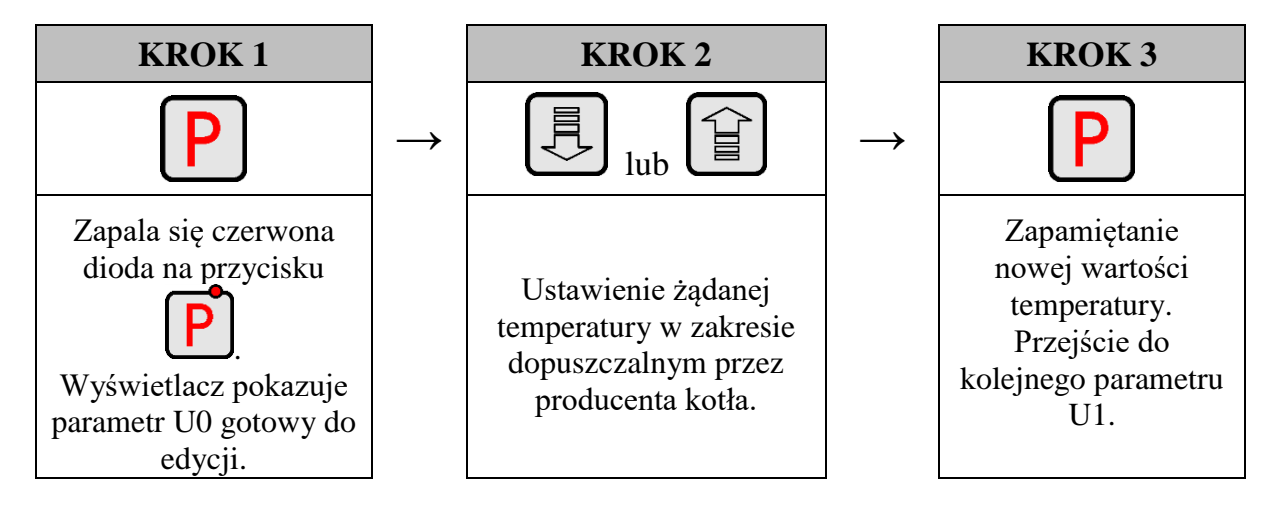

Aby wyjść z edycji parametrów po dokonaniu zmiany w nastawie należy używając przycisku $\left| \mathsf{P} \right|$  przejść przez wszystkie nastawy parametrów aż do przejścia do ekranu głównego, lub odczekać 30 sekund po których powrót nastąpi automatycznie. Automatyczny powrót nie powoduje zapamiętanie ostatniego edytowanego parametru.

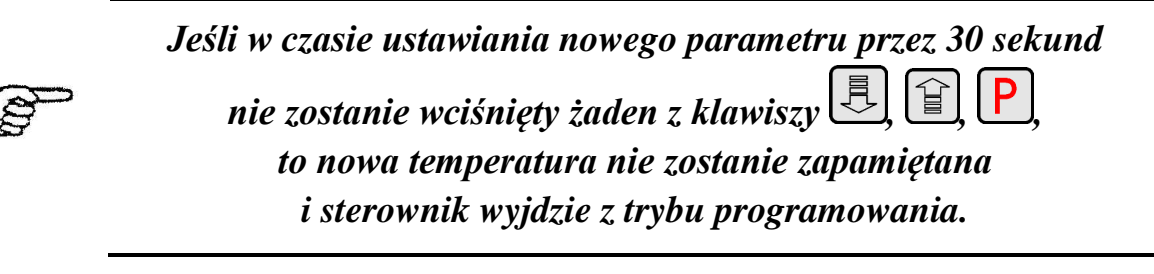

# <span id="page-11-0"></span>**7. Opis funkcji dodatkowych**

# <span id="page-11-1"></span>**7.1. Funkcja priorytetu CWU.**

W sterowniku GH07EB istnieje możliwość ustawienia pracy pompy CWU w trybie priorytetowym. W przypadku wybrania takiego trybu pracy pompy CWU, grzanie ciepłej wody użytkowej staje się funkcją nadrzędną w sterowniku, a grzanie obiegu grzewczego CO następuje w drugiej kolejności.

Funkcja dostępna tylko dla drugiej konfiguracji schematu.

Aby włączyć funkcję należy ustawić wartość **"1"** parametru użytkownika **U8**.

# <span id="page-11-2"></span>**7.2. Funkcja trybu letniego.**

Sterownik GH07EB wyposażony został w tzw. TRYB LETNI, za pomocą którego można na okres letni wyłączyć pompę CO, a kocioł pracuje jedynie na potrzeby ciepłej wody użytkowej CWU. Aby funkcja zadziałała musi być ustawiony układ instalacji obsługujący pompę CWU.

Funkcja dostępna tylko dla drugiej konfiguracji schematu.

Aby włączyć funkcję należy ustawić wartość **"1"** parametru serwisowego **U9**.

# <span id="page-11-3"></span>**7.3. Funkcja Anty-Legionella**

Sterownik wyposażony został w funkcje Anty-Legionella, mającą na celu ograniczenie rozwoju bakterii z rodzaju Legionella pneumophilia w instalacji ciepłej wody użytkowej.

Bakterie z rodzaju Legionella rozwijają się w środowisku wodnym, a optimum ich rozwoju przypada w temperaturze 38–420C. Rozwojowi tych bakterii sprzyjają również zastoje ciepłej wody w instalacjach, podgrzewaczach i zasobnikach CWU

Bakterie z rodzaju Legionella powoduje nieswoistą odmianę zapalenia płuc znaną pod nazwą choroby legionistów, czyli legionellozy. Legionelloza została oficjalnie uznana przez Ministerstwo Zdrowia za chorobę zakaźną.

Funkcja Anty-Legionella realizowana przez sterownik GH07EB na zapewnić stworzenie w instalacji ciepłej wody użytkowej (zbiornik CWU) takich warunków, aby bakterie z rodzaju Legionella nie znajdowały sprzyjających warunków życiowych.

Aby włączyć funkcję należy ustawić wartość "**1**" parametru serwisowego **U10**.

Załączenie tej funkcji i jej trwanie uwidocznione jest migającą literą "L" po lewej stronie wyświetlacza, przed wyświetlaną wartością temperatury.

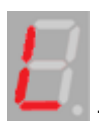

- Sygnalizacja aktywności funkcji Anty-Legionella

Funkcja dostępna tylko dla drugiej konfiguracji schematu.

Funkcja jest funkcją nadrzędna nad innymi, co oznacza, że jest realizowana przez sterownik w pierwszej kolejności (funkcja priorytetowa). Po załączeniu tej funkcji temperatura wody w bojlerze zostaje podniesiona do wartości 70<sup>0</sup>C i utrzymana jest przez okres 10 minut.

Sterownik zgłasza błąd funkcji Anty-Legionella gdy w czasie 240 min od załączenia funkcji nie zostanie osiągnięta temperatura 70°C w zbiorniku CWU. Informacja o błędzie pojawia się na wyświetlaczu.

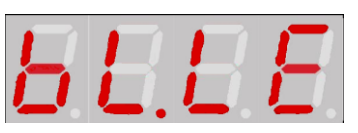

- Sygnalizacja błędu funkcji Anty-Legionella

*ZAŁĄCZENIE FUNKCJI ANTY-LEGIONELLA POWODUJE WZROST TEMPERATURY CIEPŁEJ WODY UŻYTKOWEJ DO WARTOŚCI 70<sup>0</sup>C.*

*NALEŻY ZACHOWAĆ SZCZEGÓLNĄ OSTROŻNOŚĆ PRZY KORZYSTANIU Z CIEPŁEJ WODY UŻYTKOWEJ. MOŻE GROZIĆ POPARZENIEM !!!*

# <span id="page-13-0"></span>**8. Układ pracy instalacji.**

# <span id="page-13-1"></span>**8.1 Instalacja grzewcza nr 1**

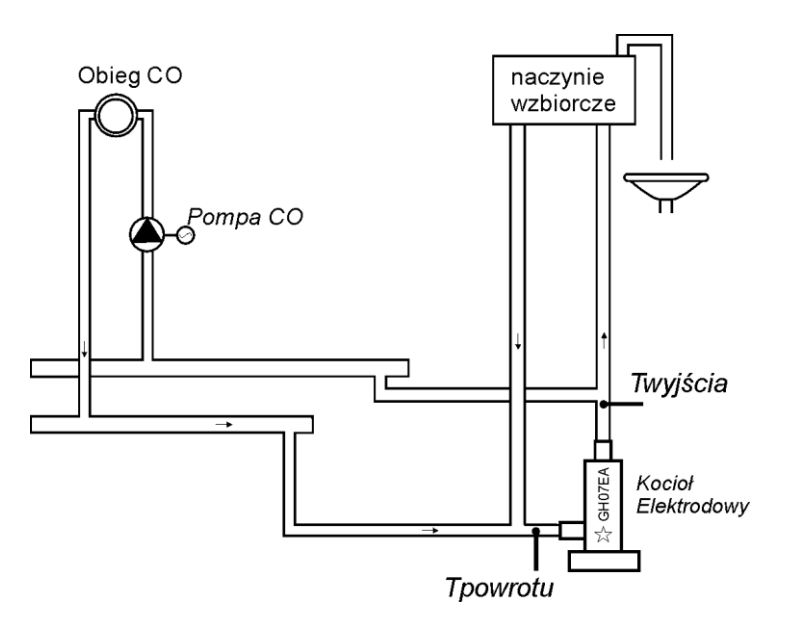

Poniżej zamieszczono zestawienie określające parametry dostępne dla użytkownika, oraz przyporządkowanie wyjść do urządzeń technologicznych oraz wejść do czujników temperatury.

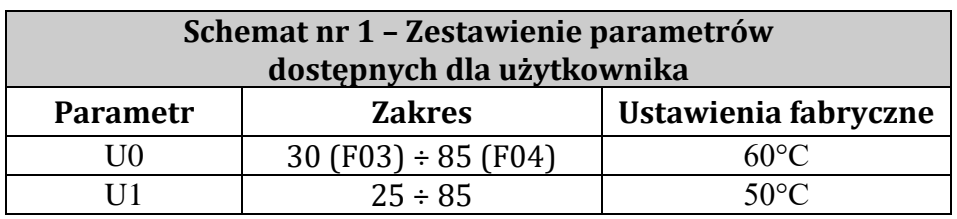

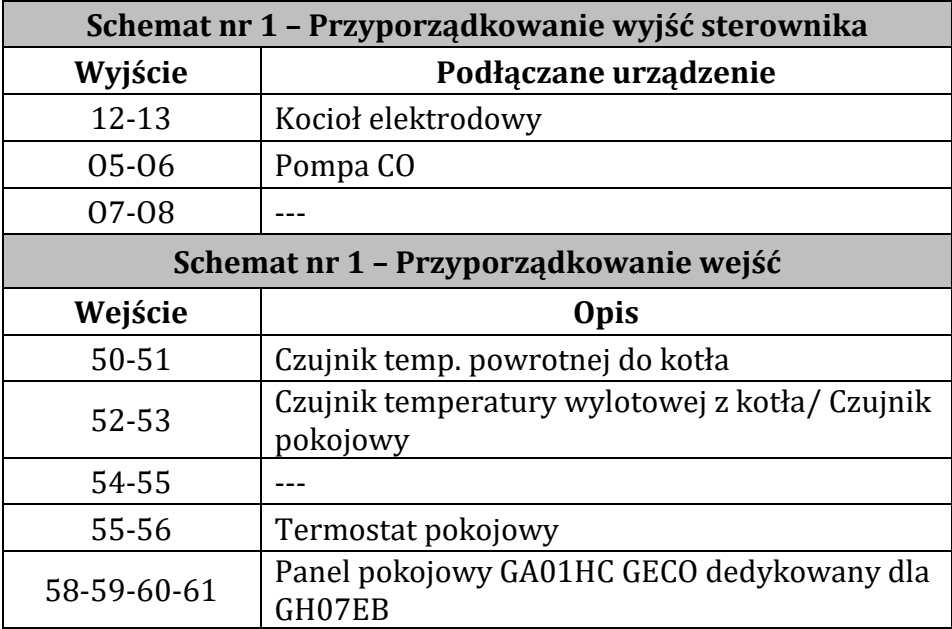

#### <span id="page-14-0"></span>**8.2 Instalacja grzewcza nr 2**

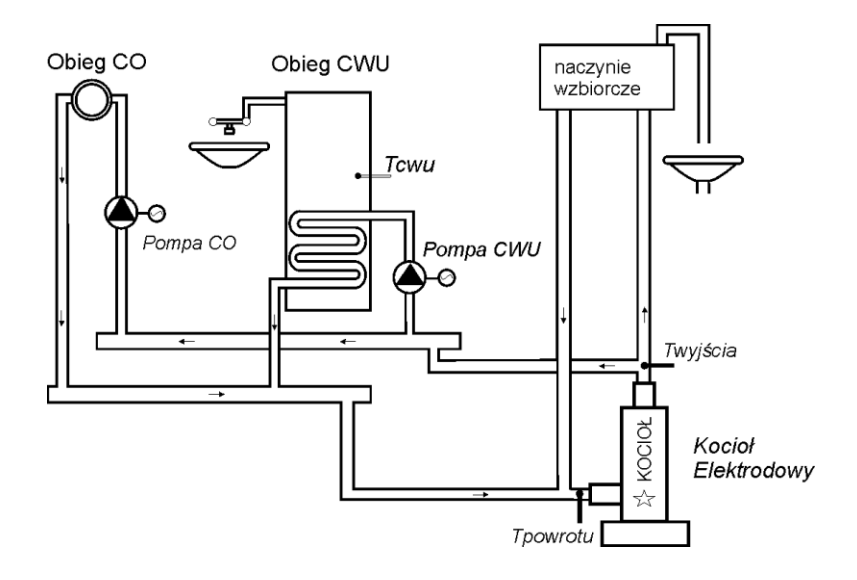

Poniżej zamieszczono zestawienie określające parametry dostępne dla użytkownika, oraz przyporządkowanie wyjść do urządzeń technologicznych oraz wejść do czujników temperatury.

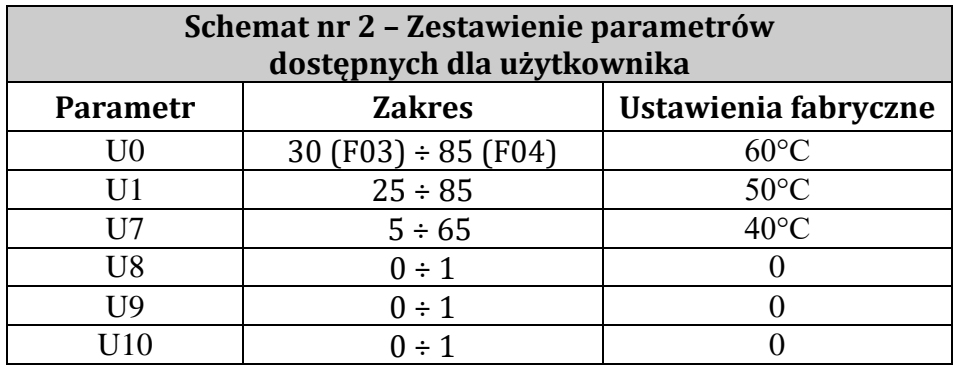

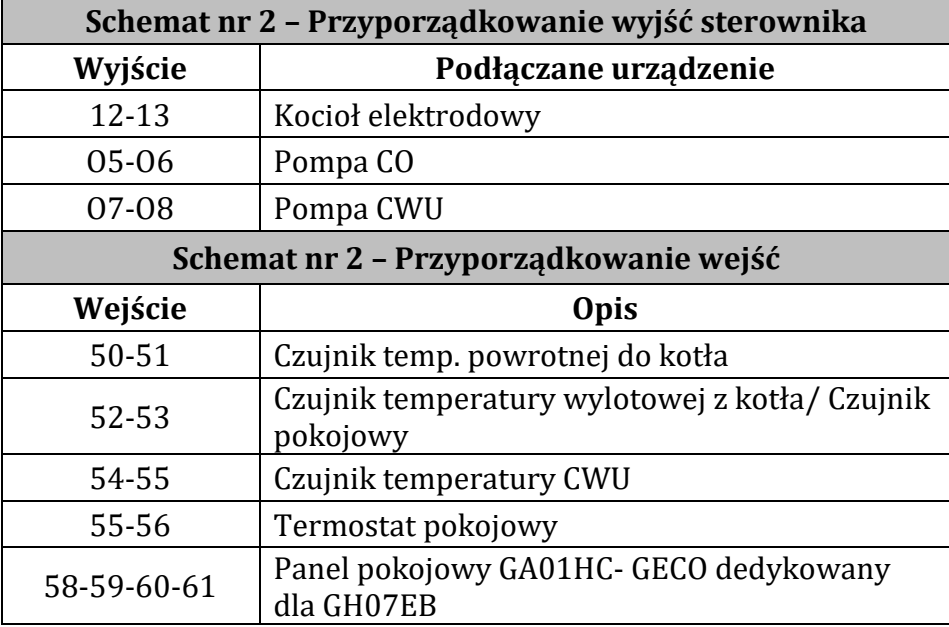

#### **8.3 Instalacja grzewcza nr 3**

<span id="page-15-0"></span>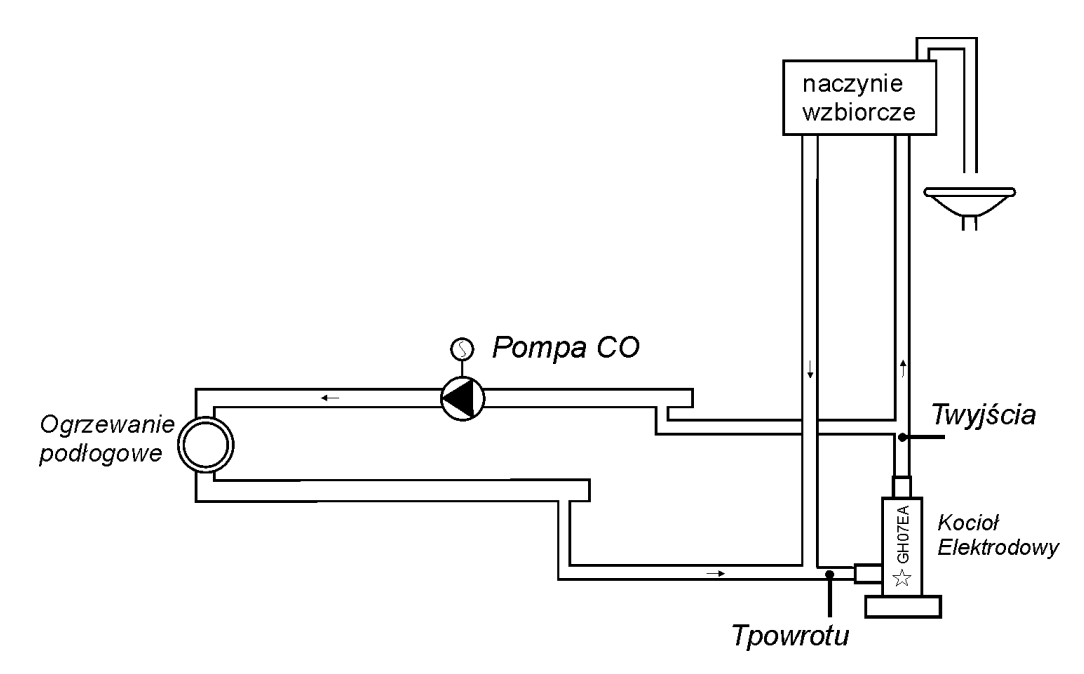

Poniżej zamieszczono zestawienie określające parametry dostępne dla użytkownika, oraz przyporządkowanie wyjść do urządzeń technologicznych oraz wejść do czujników temperatury.

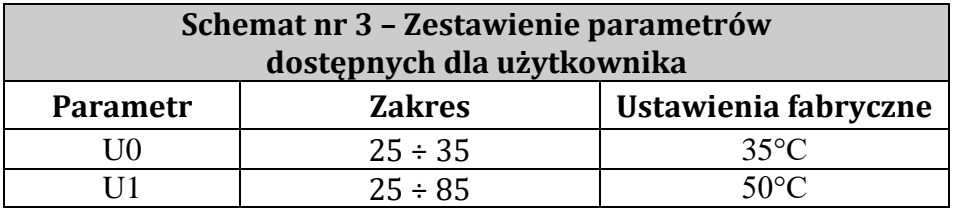

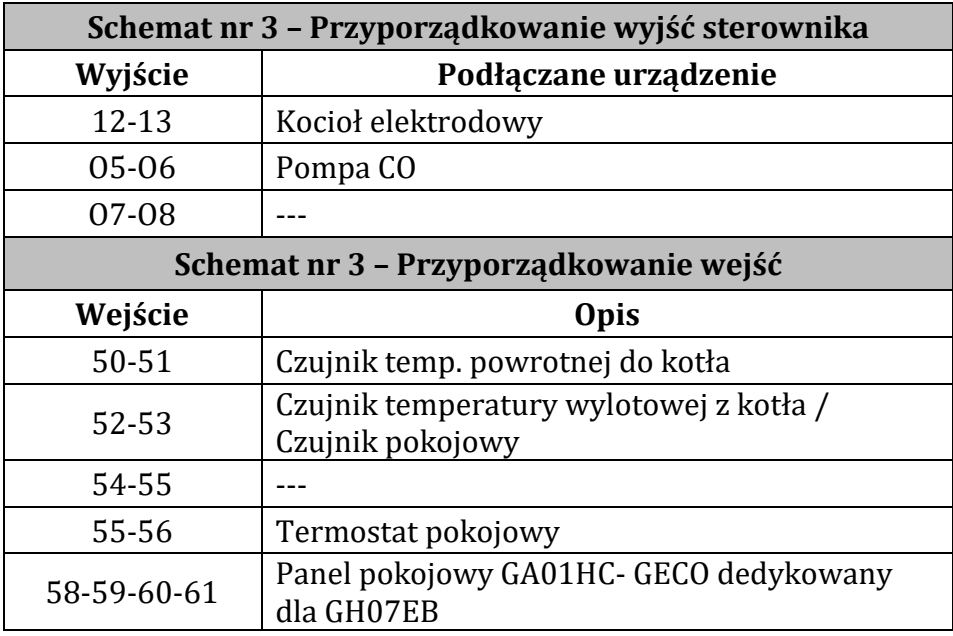

#### <span id="page-16-0"></span>**9. Stany alarmowe.**

Sterownik rozróżnia 4 stany alarmowe. W każdym z nich wyświetlony zostanie numer alarmu, oraz załączona akustyczna sygnalizacja alarmowa. W przypadku jednoczesnego występowania kilku stanów alarmowych ich numery wyświetlane są cyklicznie. Wyjście ze stanu alarmu możliwe jest tylko po naciśnieciu przycisku  $\Box$  z wyjątkiem alarmu AL12 (przegrzanie kotła) z którego sterownik wychodzi automatycznie gdy temperatura wyjściaspadnie poniżej wartości 'F17' – 4°C.

Rodzaje alarmów:

- $\bullet$  **AL2**  $\rightarrow$  Uszkodzenie czujnika temperatury wyjścia z kotła;
- **AL3** → Uszkodzenie czujnika temperatury powrotnej do kotła;
- **AL4**  $\rightarrow$  Uszkodzenie czujnika temperatury CWU;
- $\bullet$  **AL12**  $\rightarrow$  Przegrzanie kotła

Gdy sterownik zgłasza alarm czujników, po odłączeniu napięcia zasilania należy sprawdzić instalację pod kątem prawidłowości montażu i podłączenia czujników.

## <span id="page-16-1"></span>**10. Ogranicznik temperatury (STB).**

Do regulatora GH07EB możliwe jest podłączenie dodatkowego niezależnego ogranicznika temperatury STB – zaciski 15-16 ( $\Rightarrow$  str.6). Stanowi on dodatkowe mechaniczne zabezpieczenie przed nadmiernym wzrostem temperatury w układzie grzewczym. Jeśli na skutek wzrostu temperatury wylotowej z kotła ogranicznik temperatury zadziała i rozewrze swoje styki, wyłączy zasilanie kotła elektrodowego.

# **Zastosowanie ogranicznika jest opcją dodatkową. Gdy ogranicznik temperatury nie jest stosowany, zaciski 15-16 muszą być zwarte!**

Powrót do normalnej pracy sterownika następuje, gdy temperatura kotła spadnie do wartości umożliwiającej dalszą prace układu grzewczego.

# **Niektóre modele ograniczników temperatury wymagają ręcznego zresetowania przed ponowną gotowością do pracy!**

# *PRZEBICIE LUB ZŁAMANIE KAPILARY OZNACZA NIESZCZELNOŚĆ OGRANICZNIKA TEMPERATURY WYPEŁNIONEGO CIECZĄ, CO PROWADZI DO NIEPRAWIDŁOWEJ PRACY OGRANICZNIKA.*

*W PRZYPADKU STWIERDZENIA OPISANEJ USTERKI NALEŻY OGRANICZNIK TEMPERATURY ODŁĄCZYĆ OD STEROWNIKA WYMONTOWAĆ I ZASTĄPIĆ GO NOWYM URZĄDZENIEM.*

## <span id="page-17-0"></span>**11. Zanik napięcia zasilania.**

Po zaniku napięcia zasilania sterownik podejmie działanie zależne od stanu, w jakim znajdował się przed zanikiem napięcia. Sterownik odczekuje 1 minutę na ustabilizowanie się stanu sieci energetycznej, po czym powraca do pracy z zaprogramowanymi wcześniej wartościami parametrów. W czasie oczekiwania na wyświetlaczu podawany jest czas w sekundach pozostały do pracy z zaprogramowanymi wcześniej wartościami parametrów.

#### <span id="page-17-1"></span>**12. Termostaty pokojowe.**

# <span id="page-17-2"></span>**12.1 Panel pokojowy GA01HC.**

Regulator GH07EB przystosowany został do pełnej komunikacji z panelem pokojowym GA01HC firmy GECO, umożliwiającym komfortowy nadzór pracy kotła z mieszkania.

Podłączony do sterownika GH07EB panel pokojowy GA01HC umożliwia:

- zmianę temperatury zadanej wyjściowej kotła;
- zmianę temperatury zadanej powrotnej do kotła;
- zmianę temperatury zadanej CWU;
- pojawianie się na panelu informacji o wszystkich alarmach w formie tekstowej;
- podgląd stanu pracy kotła;
- podgląd stanu pracy urządzeń (kocioł elektrodowy, pompa CO, pompa CWU)
- podgląd wszystkich mierzonych temperatur

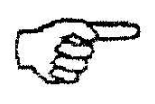

*Nawiązanie poprawnej komunikacji panel-sterownik sygnalizowane jest zapaleniem się diody pod ikoną*  $\Box$  *na panelu pokojowym GA01HC* 

Jeżeli do sterownika zostanie prawidłowo podłączony panel pokojowy GA01HC, to zostanie on automatycznie wykryty przez sterownik i nie wymaga to żadnych dodatkowych czynności, ani ustawień ze strony użytkownika. W takiej sytuacji regulator działa zgodnie z nastawami zadawanymi przez panel pokojowy.

Odłączenie panelu pokojowego (przerwanie komunikacji) lub uszkodzenie przewodu łączącego panel ze sterownikiem objawia się zanikiem diody pod ikoną  $\mathbb{R}^n$  na ekranie na panelu pokojowym GA01HC.

W celu podłączenia do sterownika GH07EB panelu pokojowego GA01HC należy:

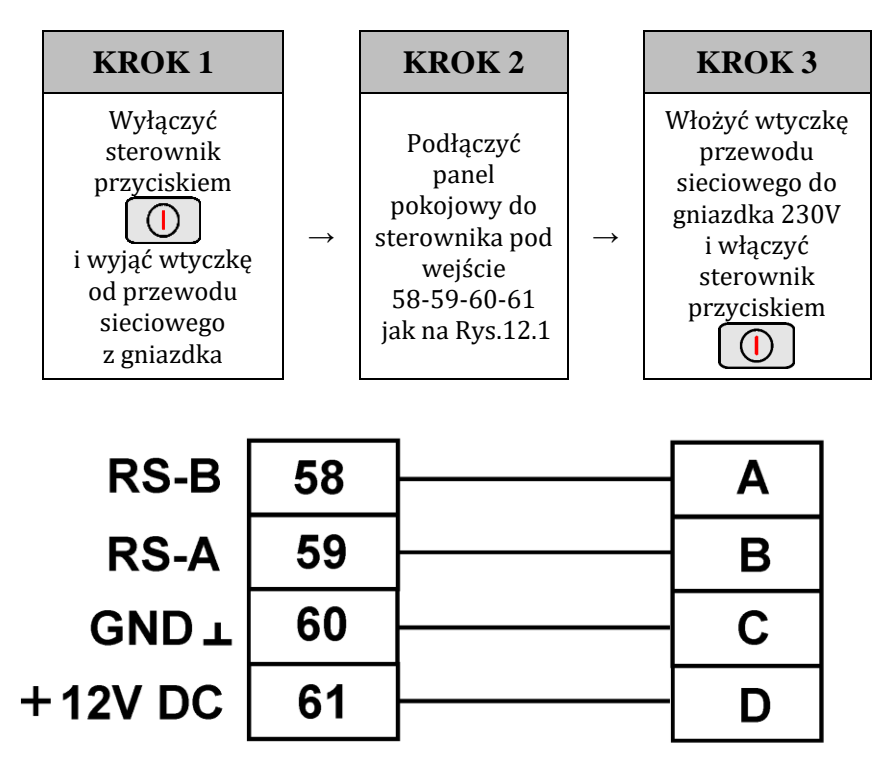

Rys. 12.1 Schemat podłączenia panelu pokojowego GA01HC do sterownika GH07EB

# <span id="page-18-0"></span>**12.2 Termostat pokojowy.**

Do sterownika GH07EB można podłączyć zewnętrzny termostat ( $\Rightarrow$  Str.6), który w przypadku zadziałania zewrze swoje styki wyjściowe i wprowadzi kocioł w stan blokady.

Termostat pokojowy może wprowadzić sterownik w stan blokady poprzez zwarcie wejścia sterownika obsługującego termostat (jest to stan aktywny termostatu).

<span id="page-18-1"></span>**13. Informacja dotycząca oznaczenia i zbierania zużytego sprzętu elektrycznego i elektronicznego.** 

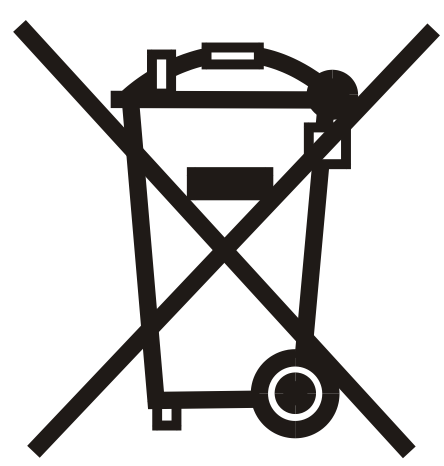

# UWAGA!

Symbol umieszczony na produkcie lub na jego opakowaniu wskazuje na selektywną zbiórkę zużytego sprzętu elektrycznego i elektronicznego. Oznacza to, że produkt ten nie powinien być wyrzucany razem z innymi odpadami domowymi. Właściwe usuwanie starych i zużytych urządzeń elektrycznych i elektronicznych pomoże uniknąć potencjalnie niekorzystnych skutków dla środowiska i zdrowia ludzi.

Obowiązek selektywnego zbierania zużytego sprzętu spoczywa na użytkowniku, który powinien oddać go zbierającemu zużyty sprzęt.

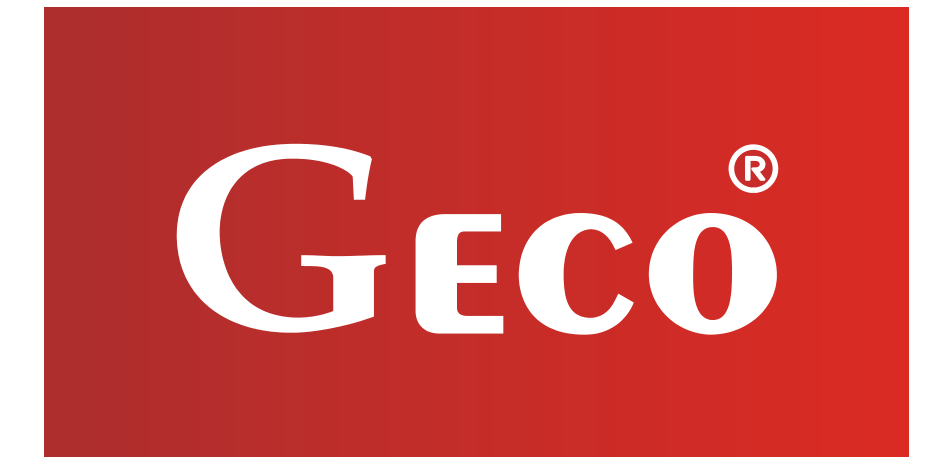

**P.P.U.H. "Geco" Sp. z o. o. 32-060 Liszki, Polska Cholerzyn 376 tel. 012 6369811, 6361290 fax. 012 6362002 http://www.geco.pl**